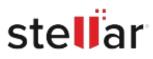

# Stellar Data Recovery Technician for Mac

## Steps to Uninstall

#### Step 1

**Open Application Folder** 

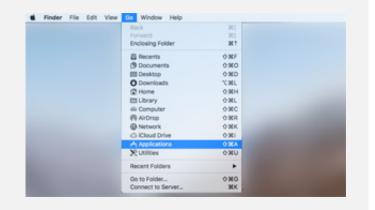

#### Step 2

Find the Application and Move it to the Trash

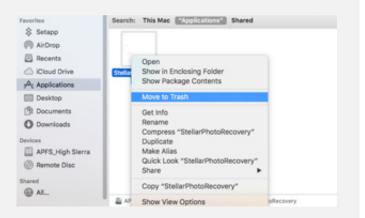

### Step 3

Empty the Trash to Remove the Application Completely

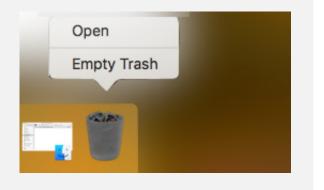